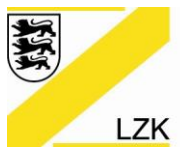

LANDESZAHNÄRZTEKAMMER BADEN-WÜRTTEMBERG

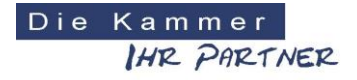

Körperschaft des öffentlichen Rechts

# **Informationen zur Registrierung für die LZK-Webseite**

Da jede Anmeldung für den internen Bereich der LZK-Webseite zuerst geprüft werden muss, bitten wir Sie, die Registrierung gewissenhaft auszufüllen. Nur so ist eine schnelle Freischaltung Ihrer Anmeldung gewährleistet.

# **Die Registrierungsmaske besteht aus den drei Feldern A, B und C**

Bitte beachten: Alle Felder mit Sternchen sowie die Auswahl des Bezirks sind Pflichtfelder, die restlichen Angaben sind freiwillig.

# **1. Feld A: Logindaten**

Geben Sie hier einen Benutzernamen ein, den Sie frei wählen können. Anschließend vergeben Sie sich ein Passwort. Bitte notieren Sie sich Benutzernamen und Passwort!

# **2. Feld B: Persönliche Daten**

Geben Sie hier Ihren Vor- und Nachnamen an, Ihre E-Mail-Adresse und wählen Sie unbedingt den Bezirk aus, aus dem Sie kommen. Nur so kann Ihre Registrierung schnell durch die jeweilige Bezirkszahnärztekammer freigeschaltet werden.

# **3. Feld C: Adresse**

Geben Sie hier Ihre vollständige Adresse ein.

# **4. Abschicken**

Anschließend klicken Sie auf "Registrieren". Ihr Registrierungsformular wird dann an die jeweilige Bezirkszahnärztekammer zur Prüfung und Freischaltung geschickt.

# **5. Freischaltung**

Nach erfolgreicher Prüfung können Sie sich in den internen Bereich der LZK-Webseite einloggen. Im Normalfall geht das sehr schnell. Bitte beachten Sie, dass die Freischaltungen nur zu den Geschäftszeiten der Bezirkszahnärztekammern erfolgen können.